## \***Avertissement préalable :**

Voici une description personnelle

Elle est destinée aux utilisateurs du BT12 pour une intégration dans le logiciel MédiStory version 3 ;

toute utilisation d'une partie ou totalité ne pourra se faire sans l'accord de l'auteur le Docteur Gérard HAMONIC (hamonic.doc@wanadoo.fr).

Accès au site internet de Prokov Éditions : http://www.prokov.com

## **ETAPE COMMUNE à tous les logiciels**

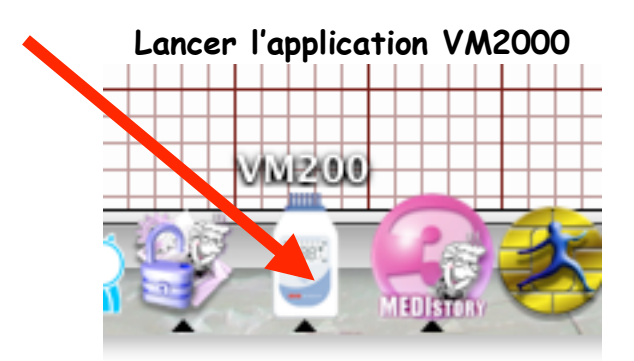

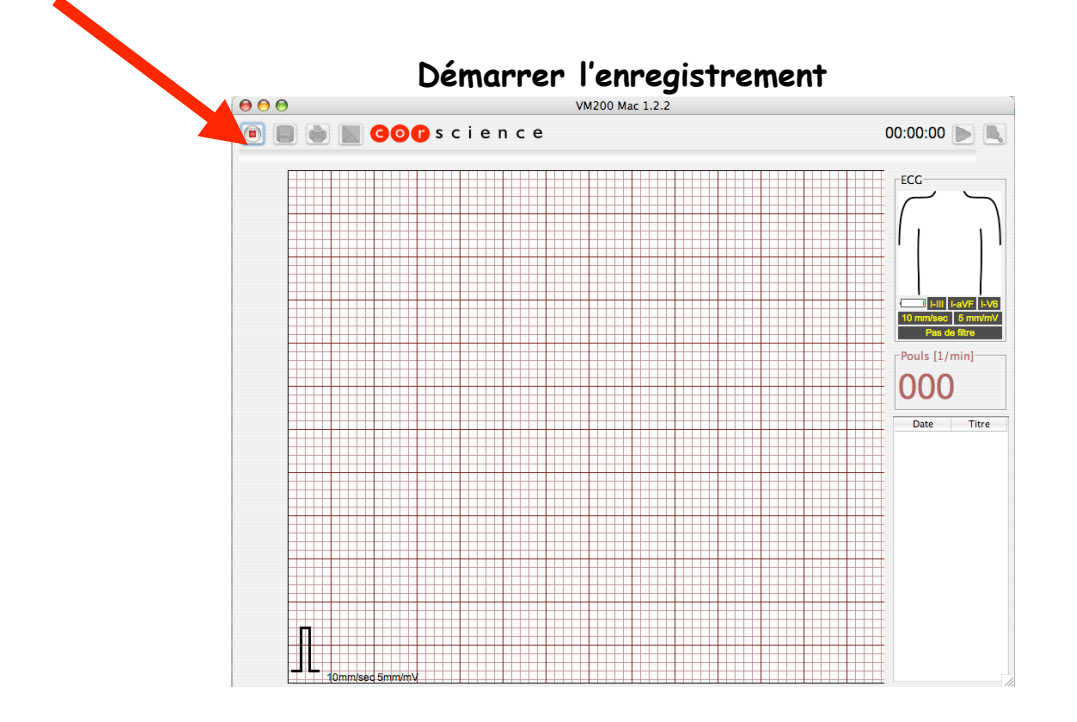

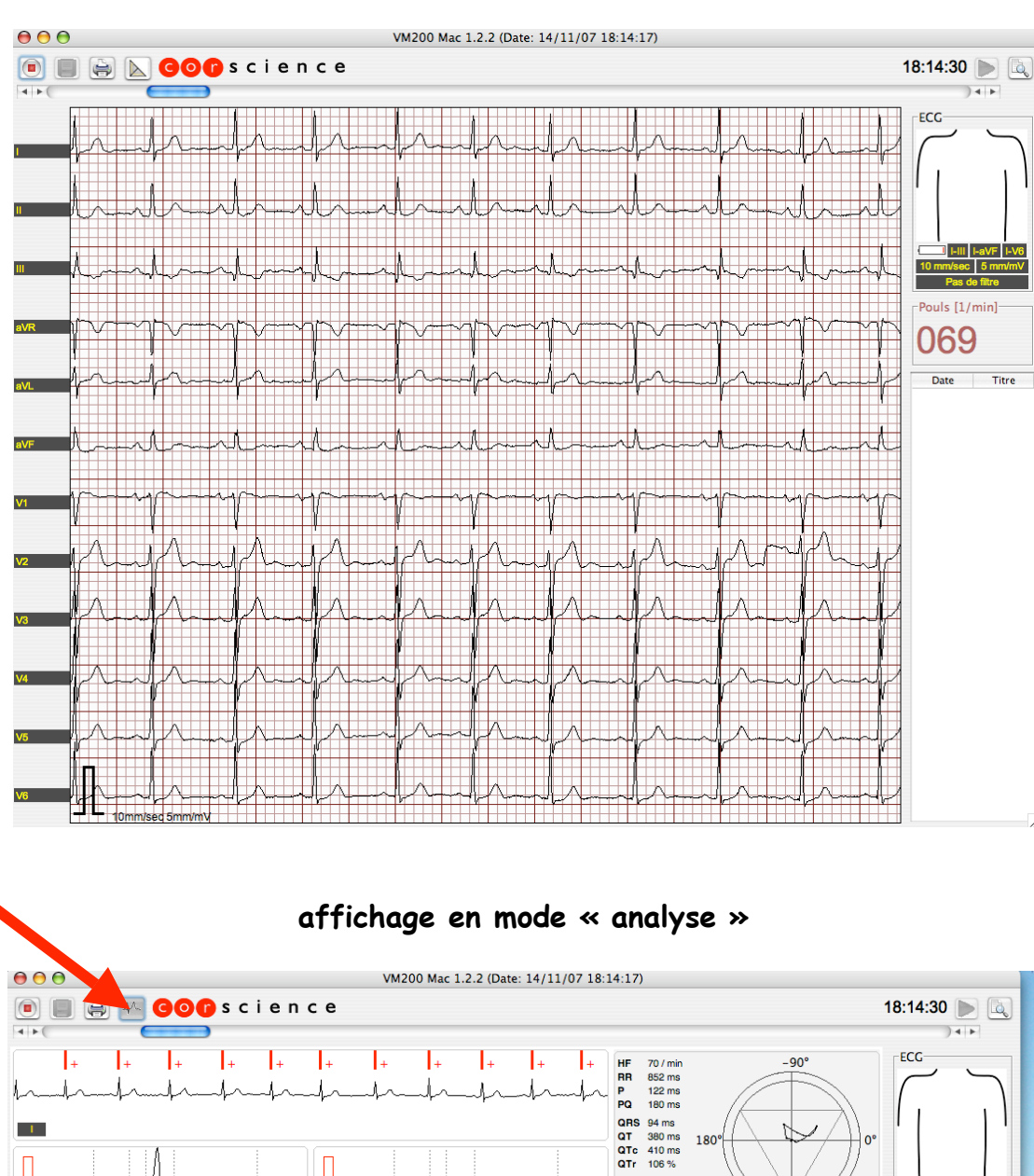

## **Affichage du tracé complet**

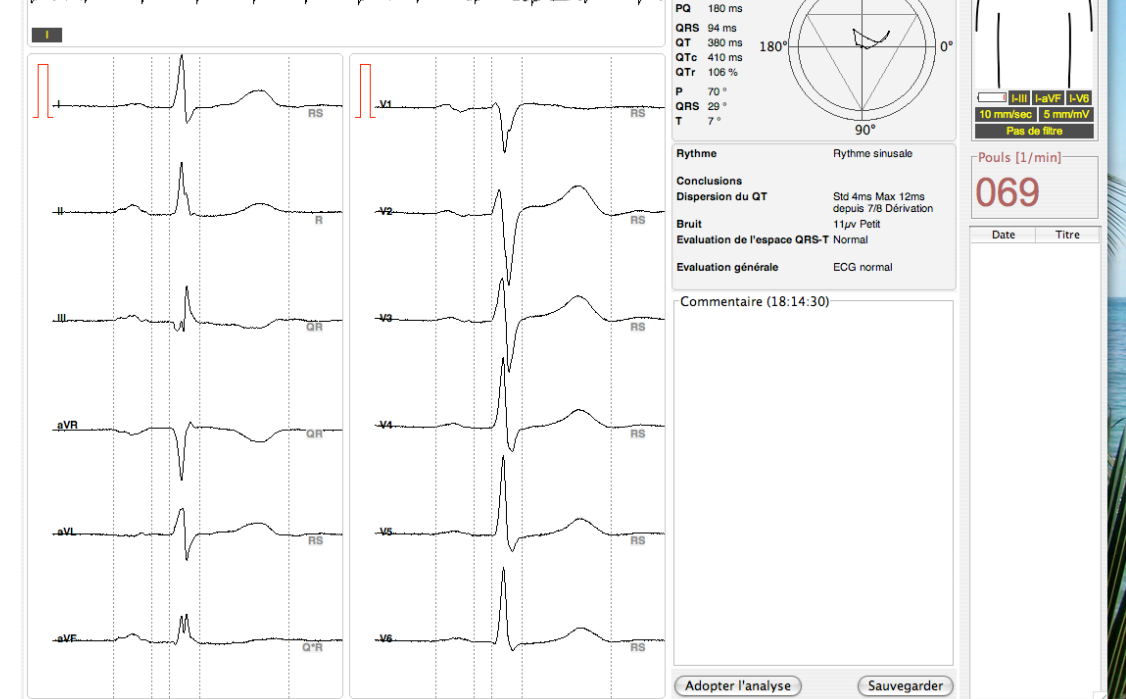

## **IMPRESSION en mode PDF**

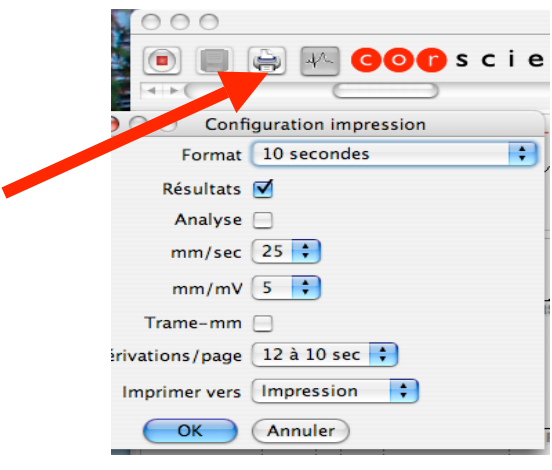

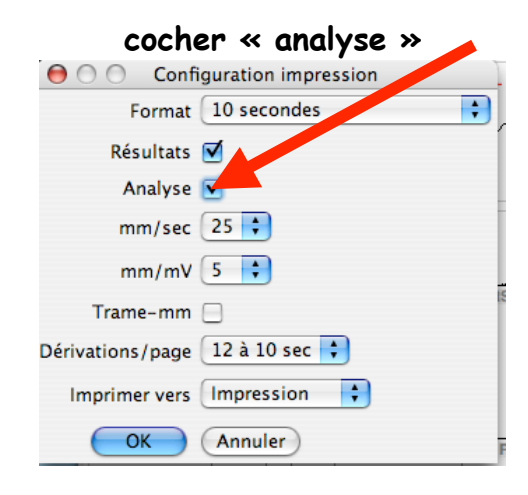

**cocher 'Données-PDF » dans menu déroulant « imprimer vers «**

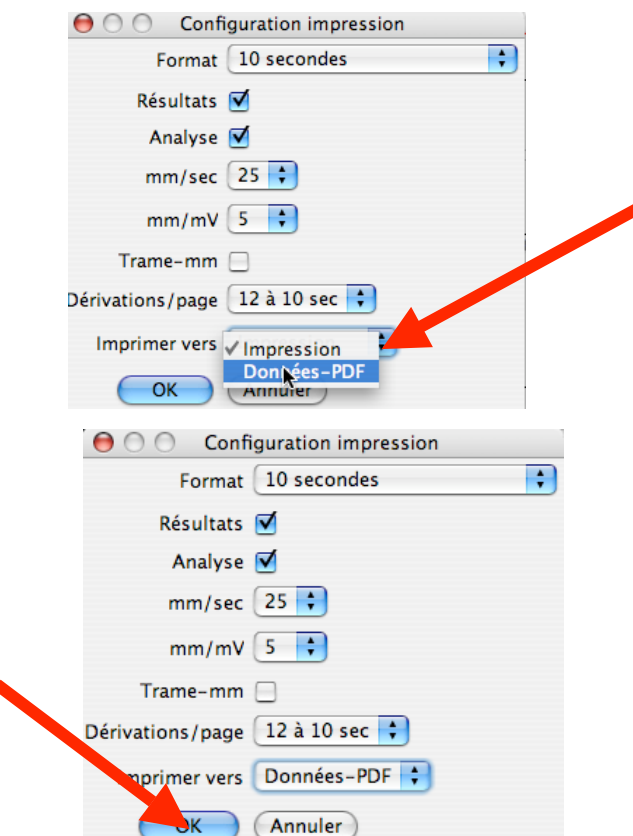

**Possibilité de mettre en « page 1 » une synthèse Ici dans l'exemple : « profil complet & profil alertes »**

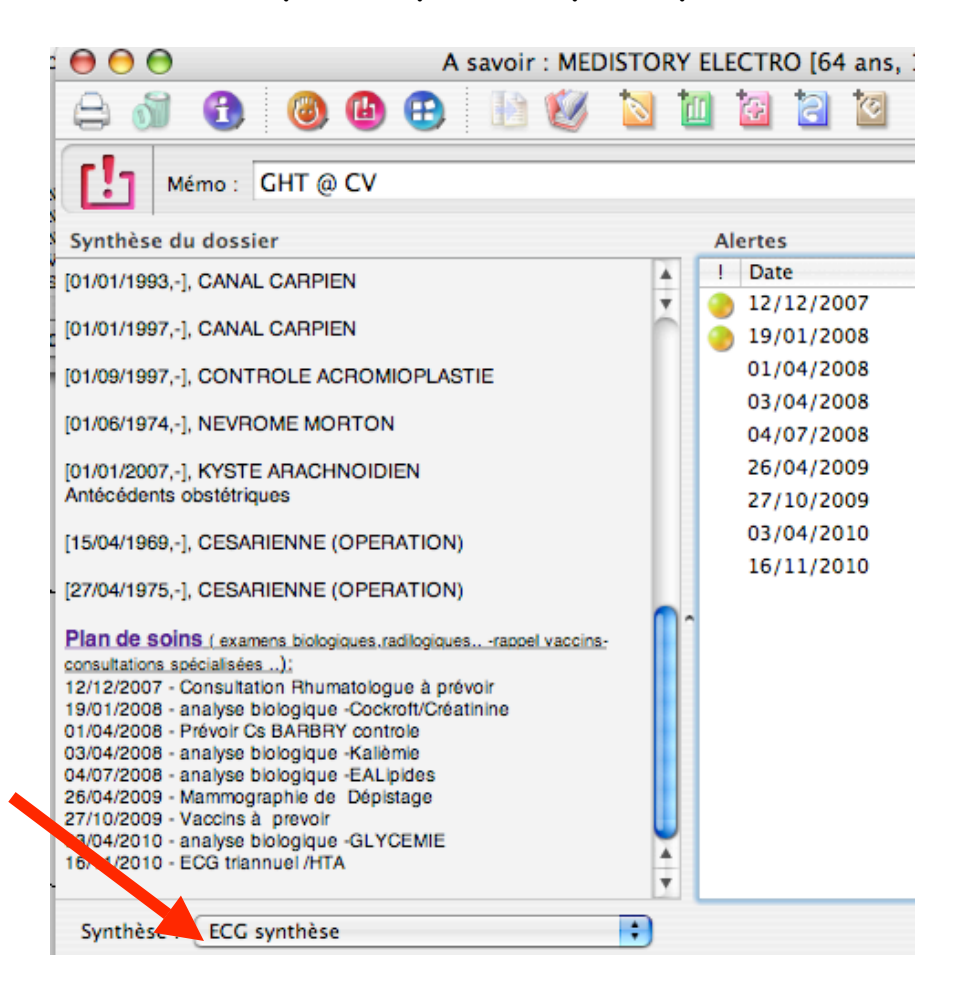

#### **Exécuter un « copier-coller » de la synthèse Mettre " identité : Nom,Prénom,Taille, Poids, sexe, "**

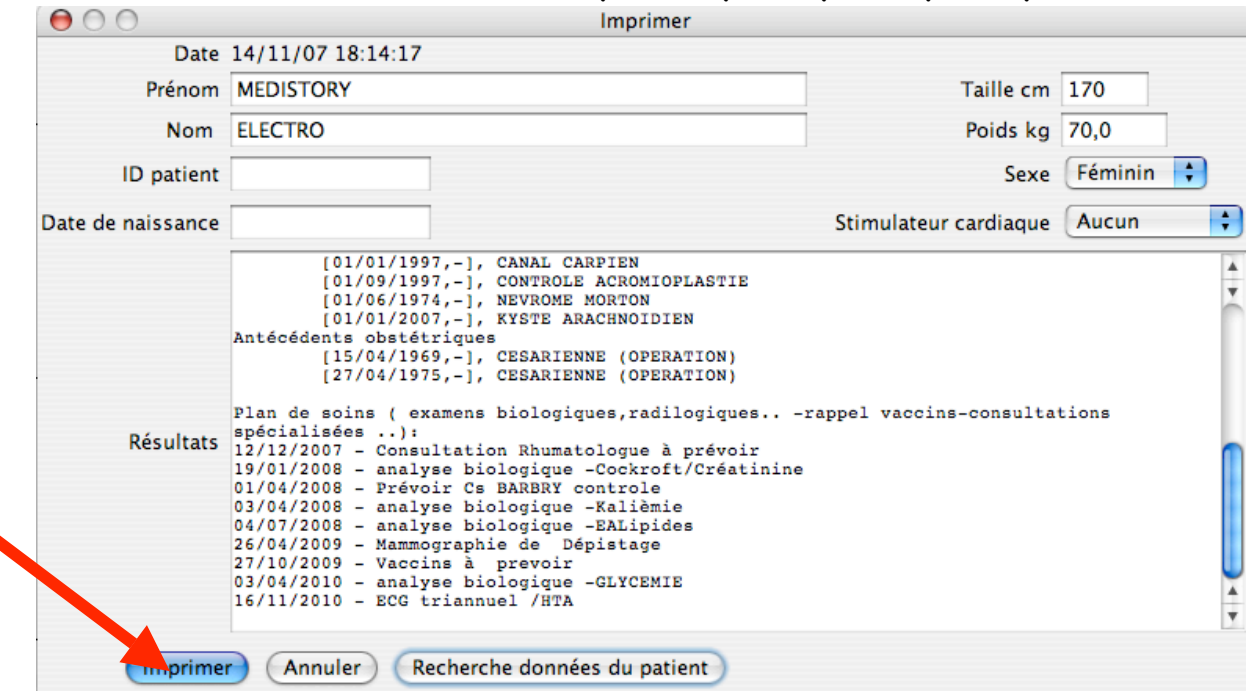

### **Imprimer « en PDF » et nommer Choisir la destination**

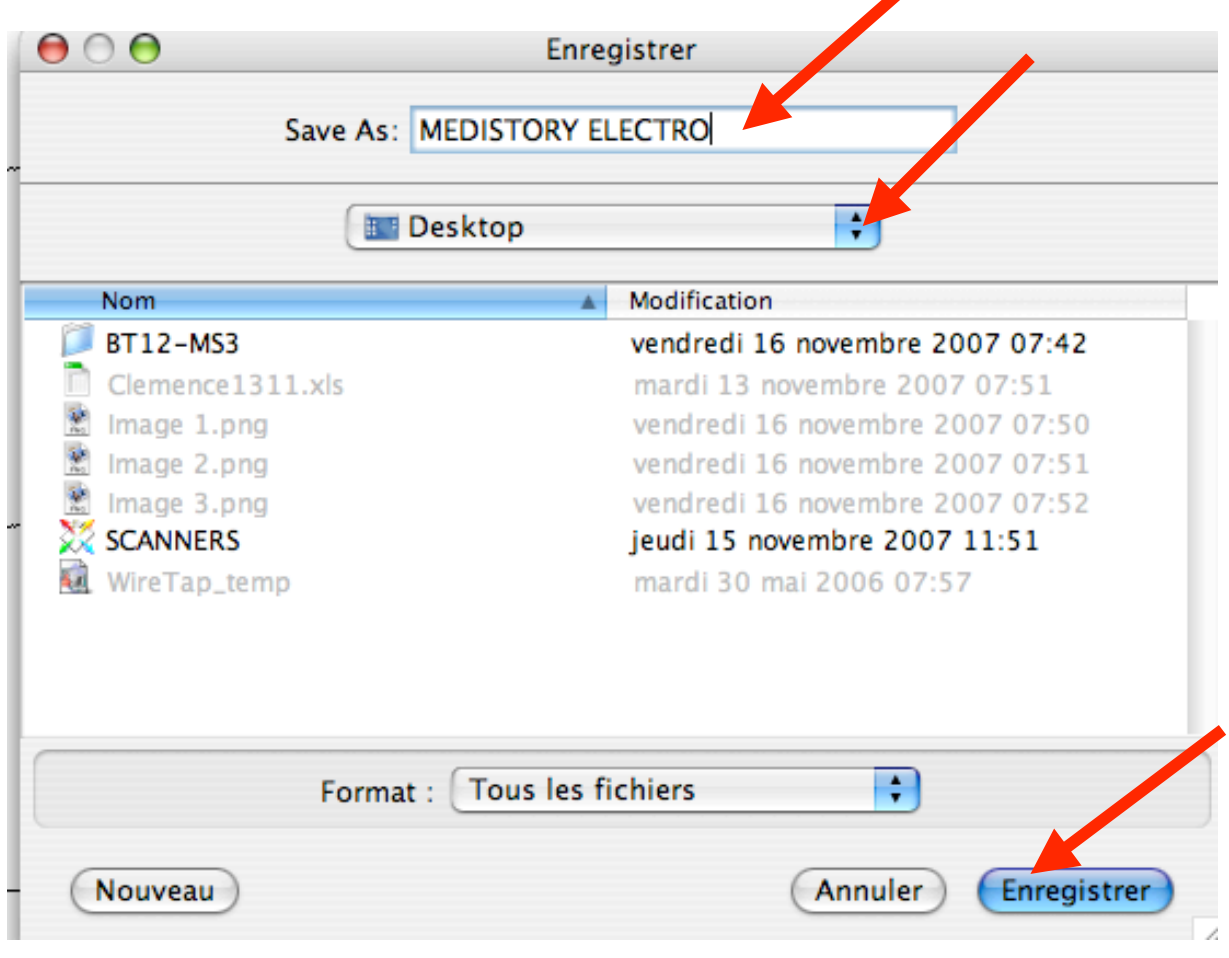

### **ici la destination est le bureau**

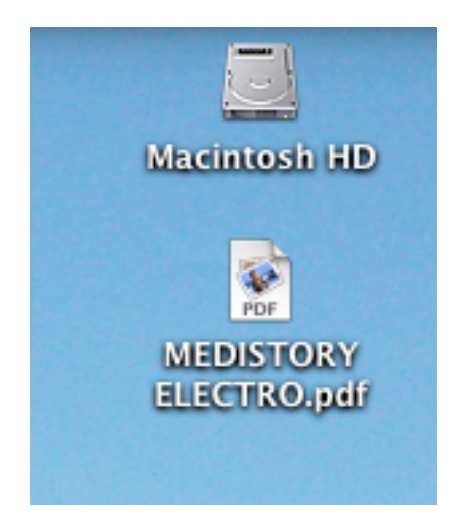

# **INTEGRATION DANS MEDISTORY**

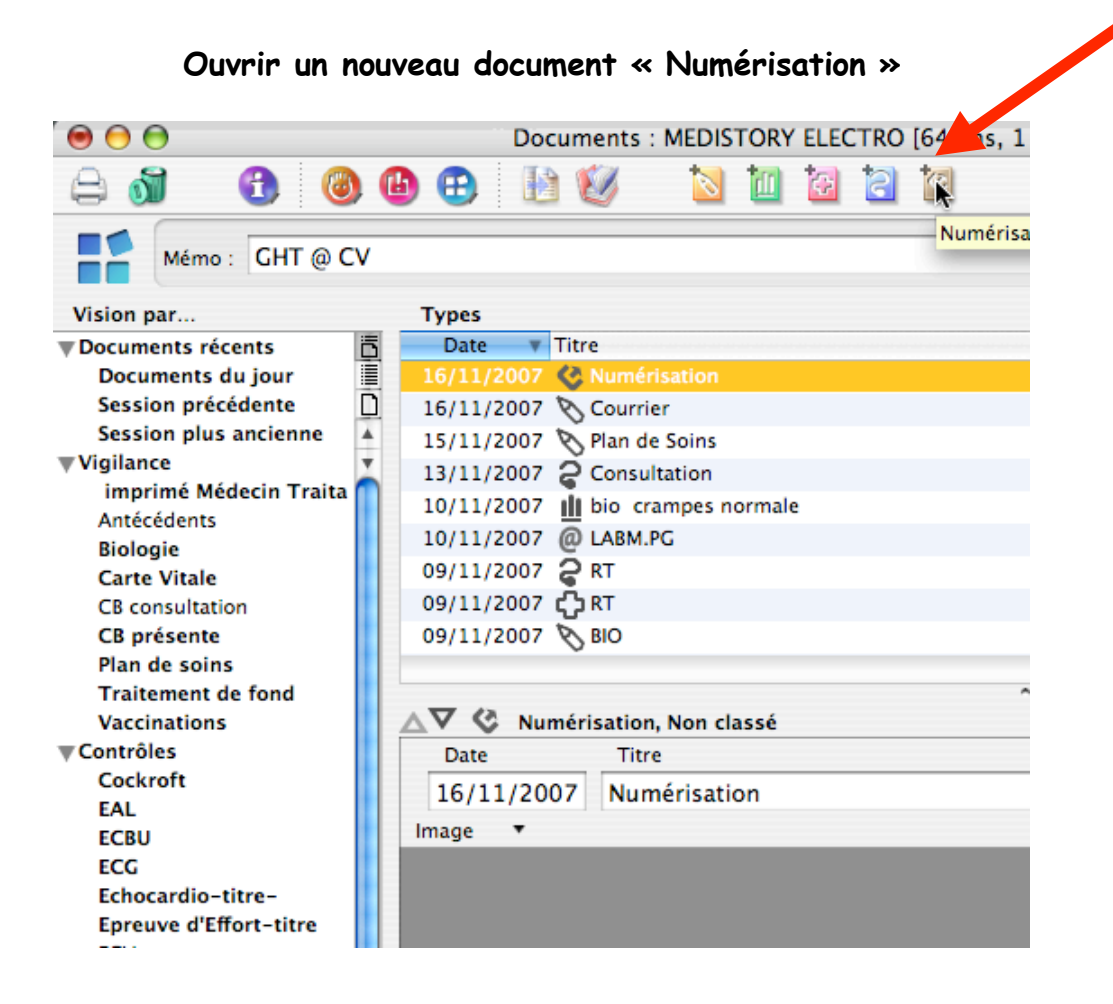

#### **Titrer le document (utiliser la touche « F5 » au besoin)**

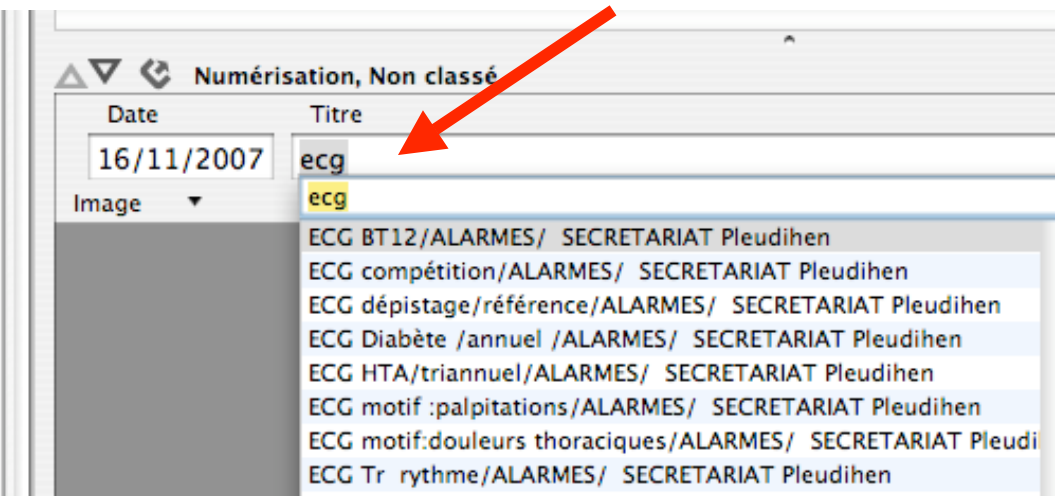

**Choisir « importer « dans « image »**

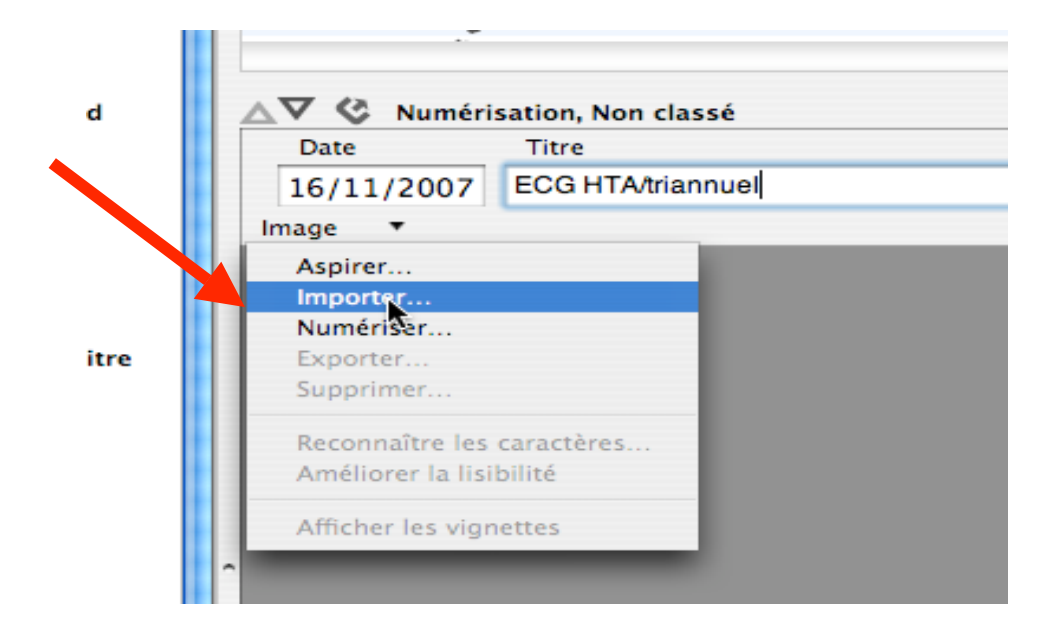

**Importer le document ECG .pdf « affiché sur le bureau »**

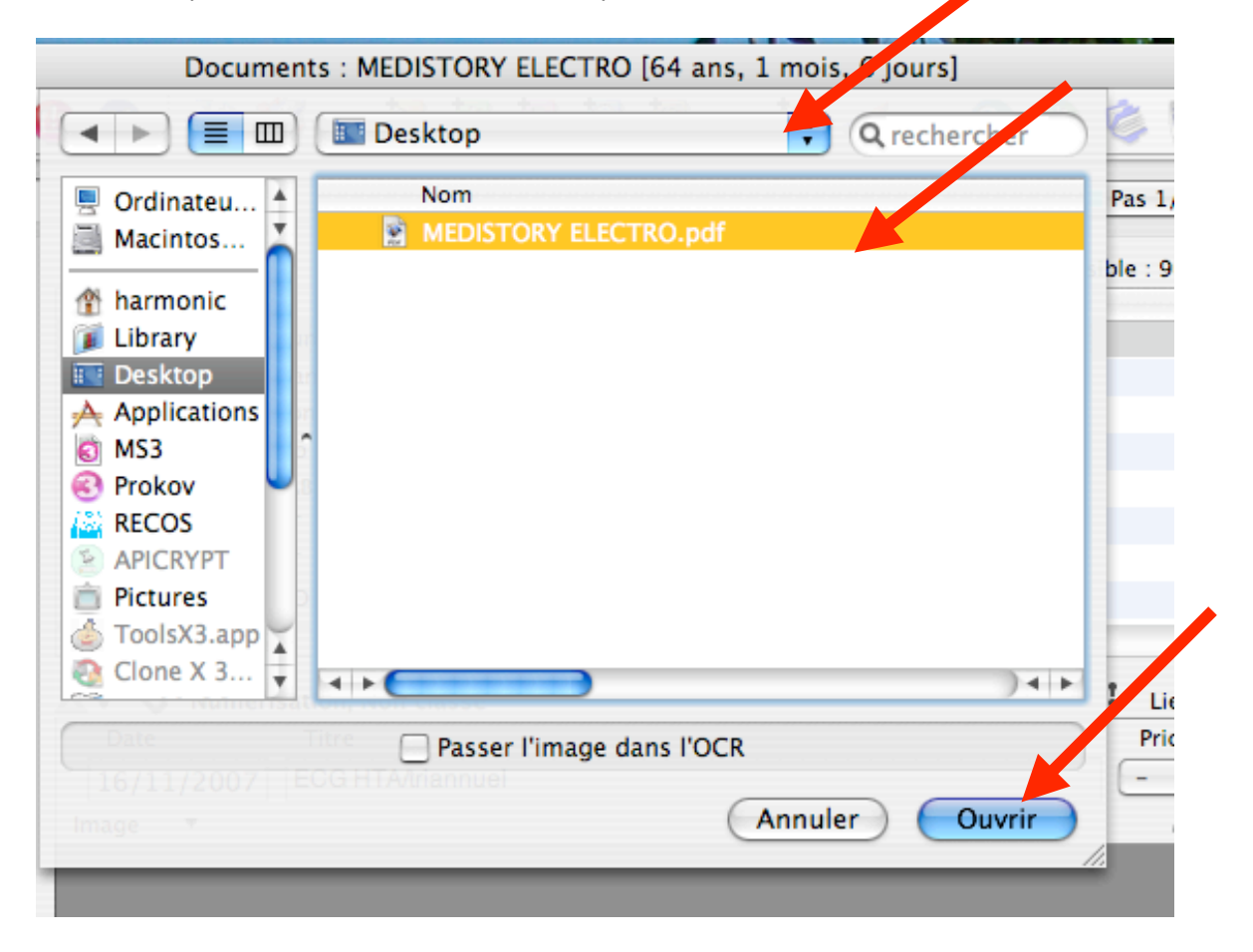

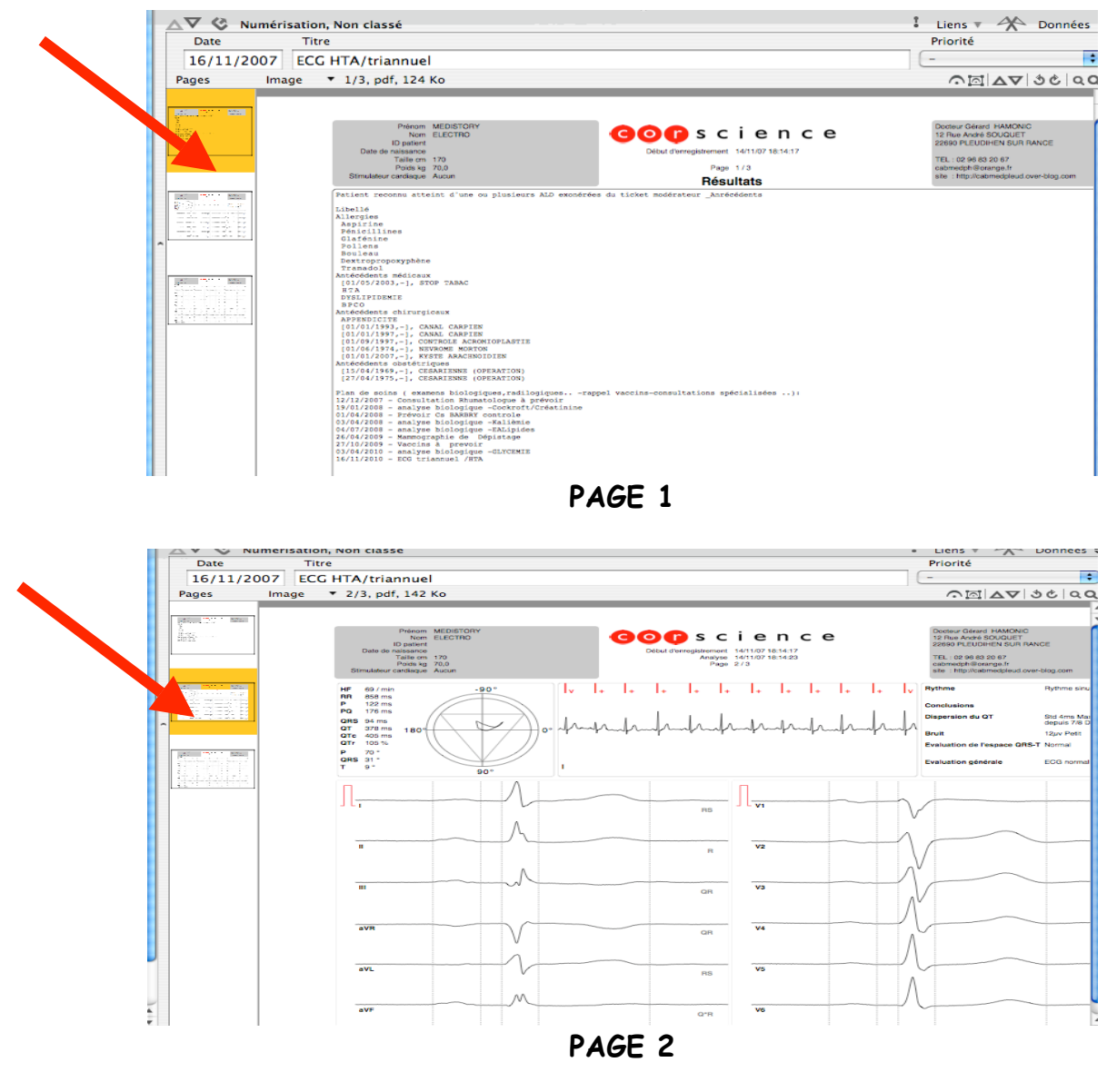

### **Voici les 3 pages de l'ECG importé**

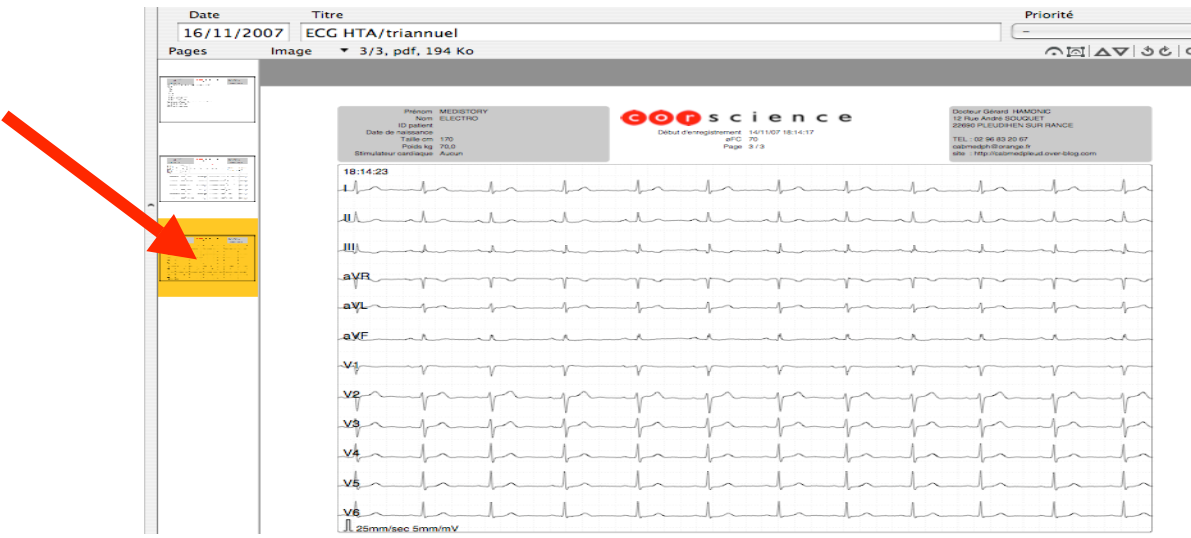

**PAGE 3**

# **IMPRESSION papier**

## **1 : à partir du document dans le dossier patient Comme pour tout document numérisé ,pour une meilleure qualité d'impression il fait exporter le document pour l'imprimer**

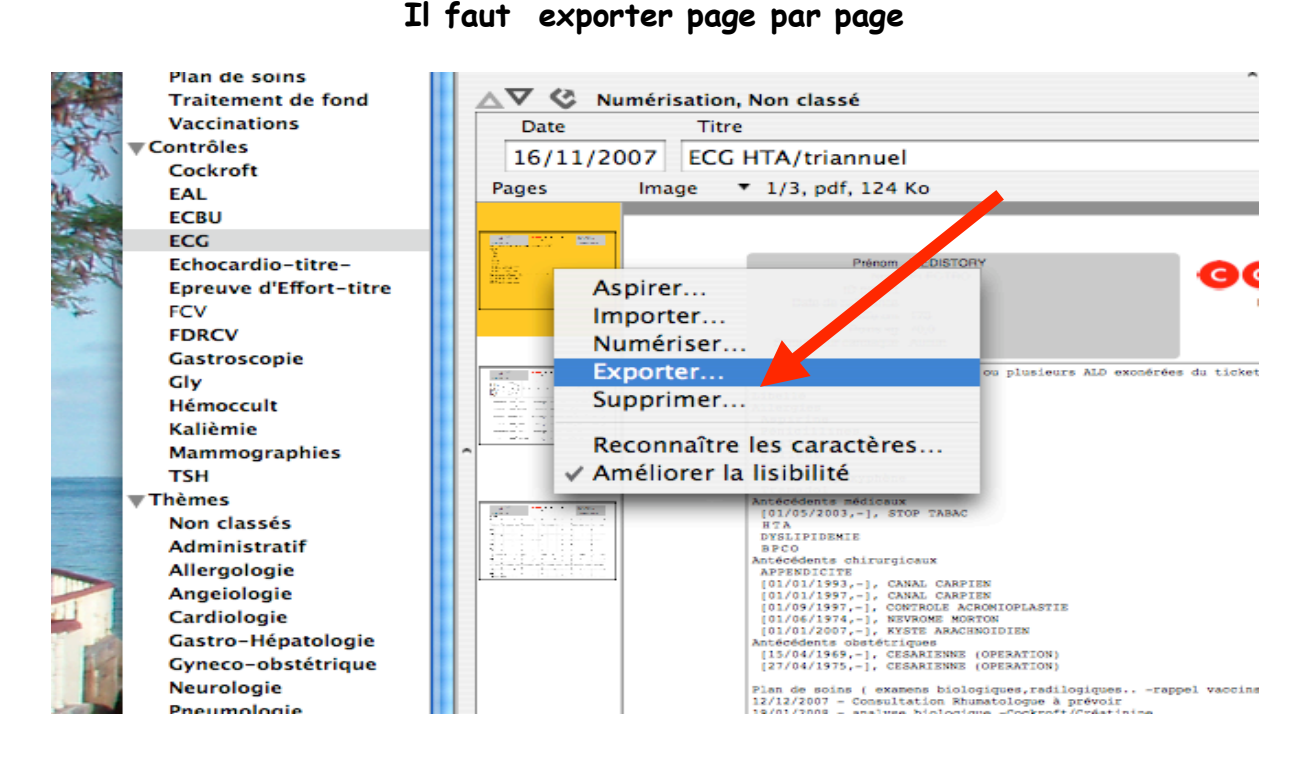

#### **2 : à partir du document sur le bureau ( ou ailleurs)**

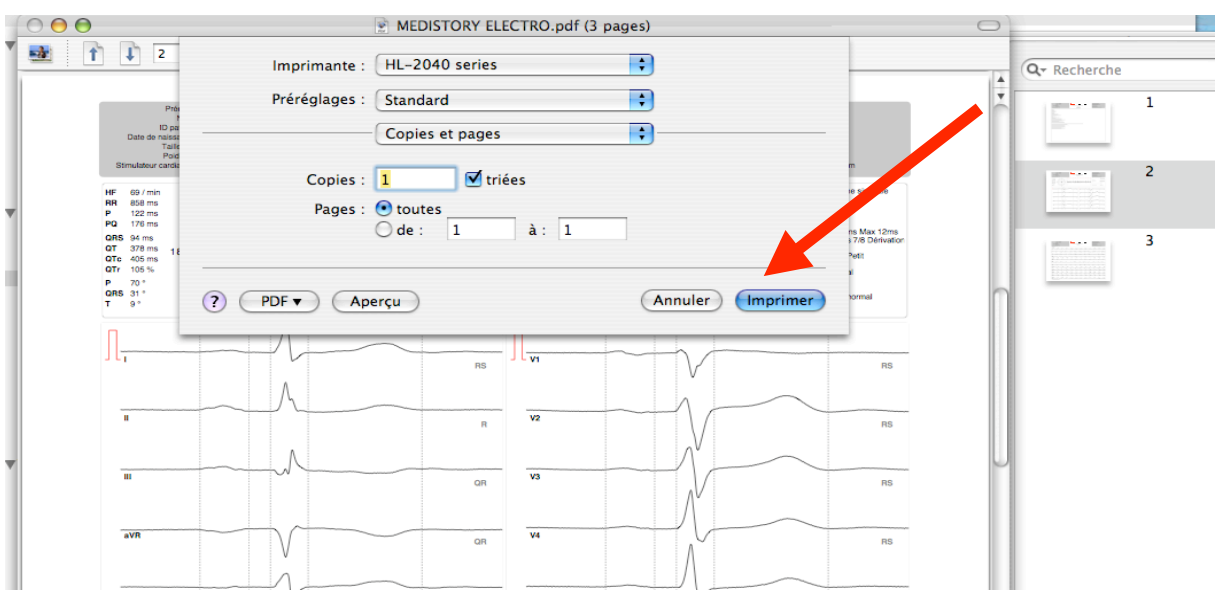

**3 : ranger le document dans un dossier spécifique OU le détruire......**

# **FACTURATION**

# $C + DEQ003$

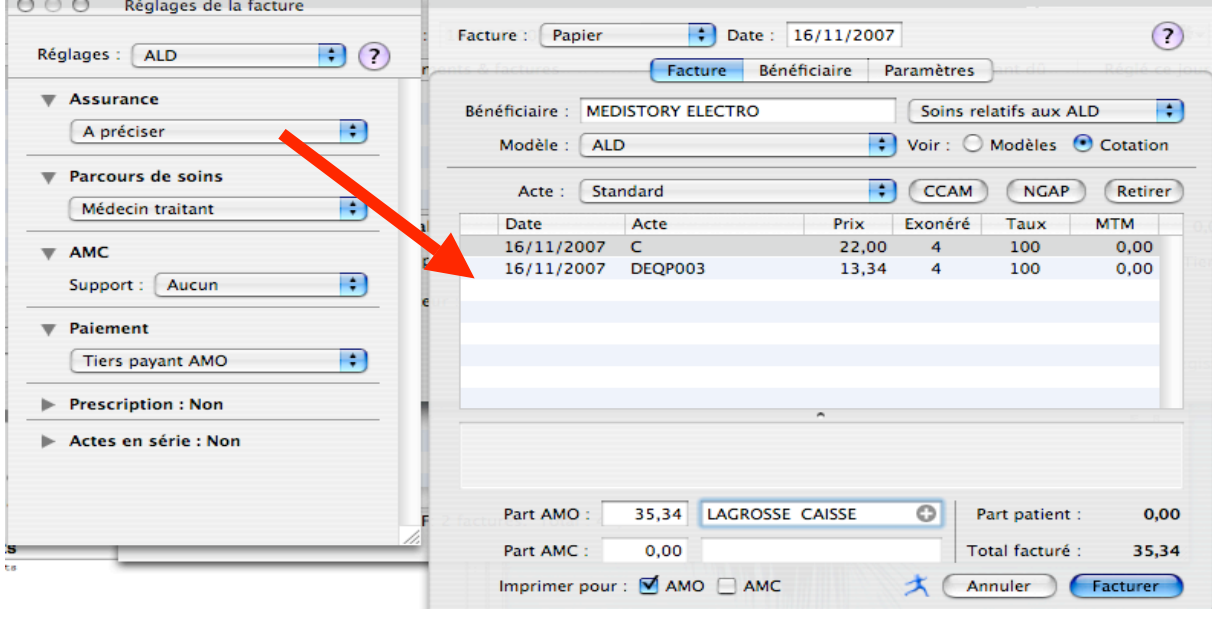